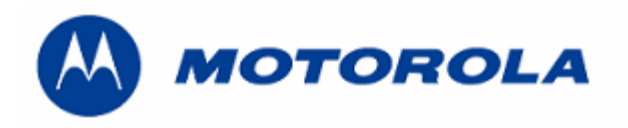

## **DEBUG GUIDE C250 LEVEL 3**

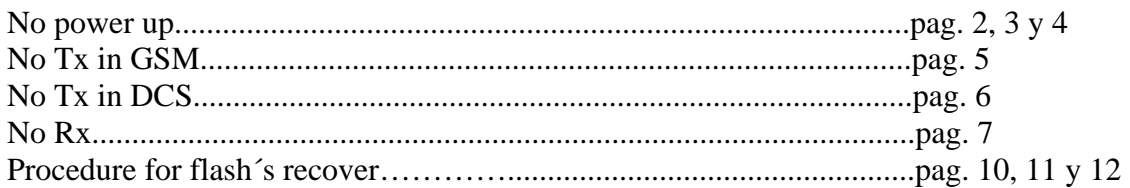

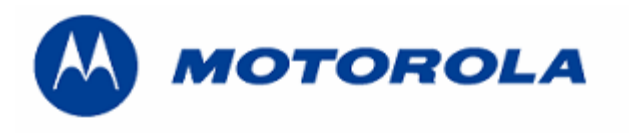

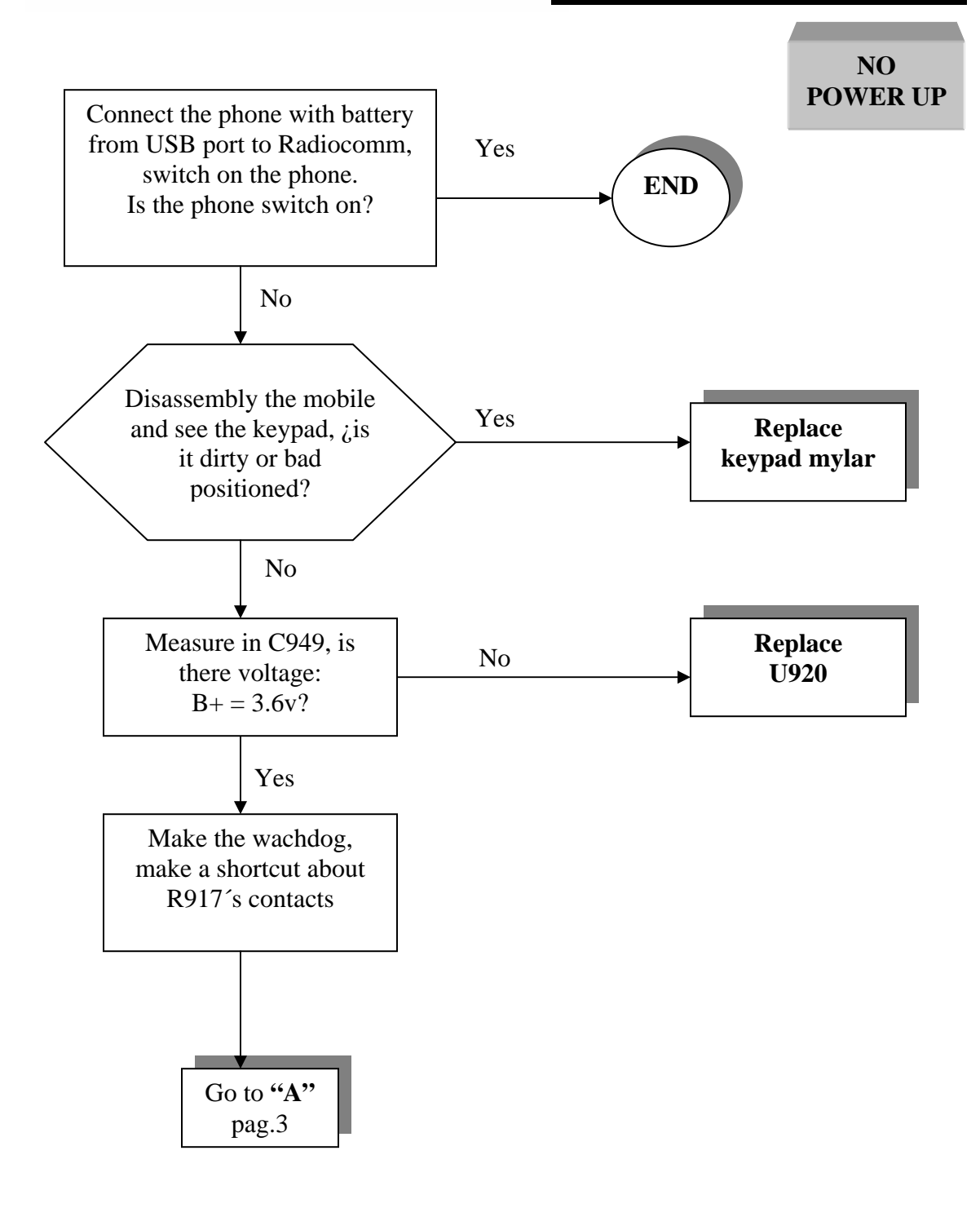

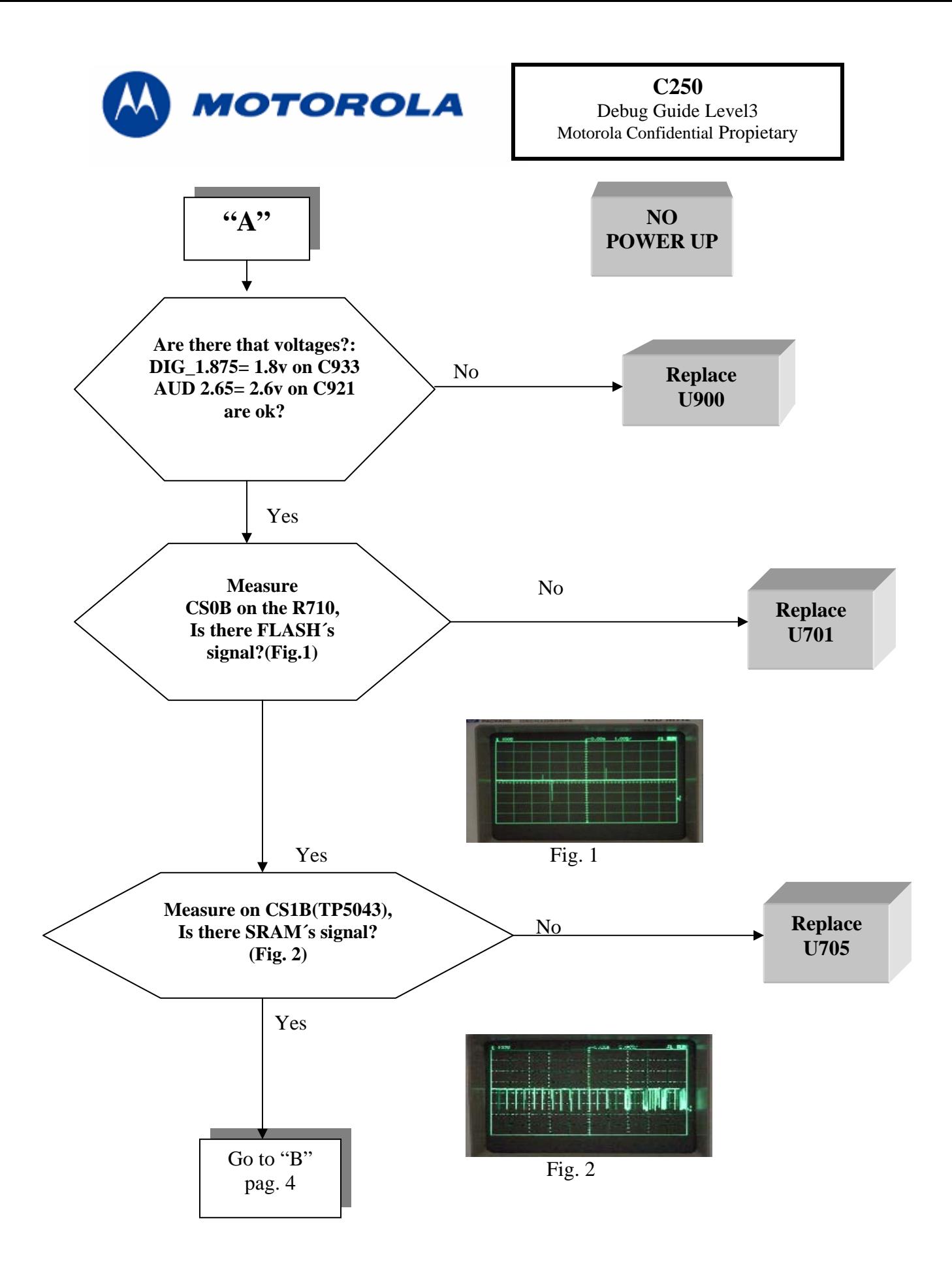

Written by: Juan A. Ortiz / 27-01-04 Versión 1.2 Aproved by: Luis Alberto Lázaro

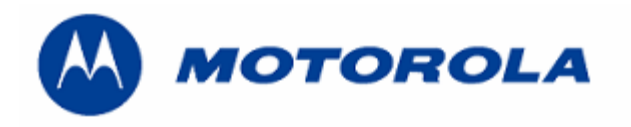

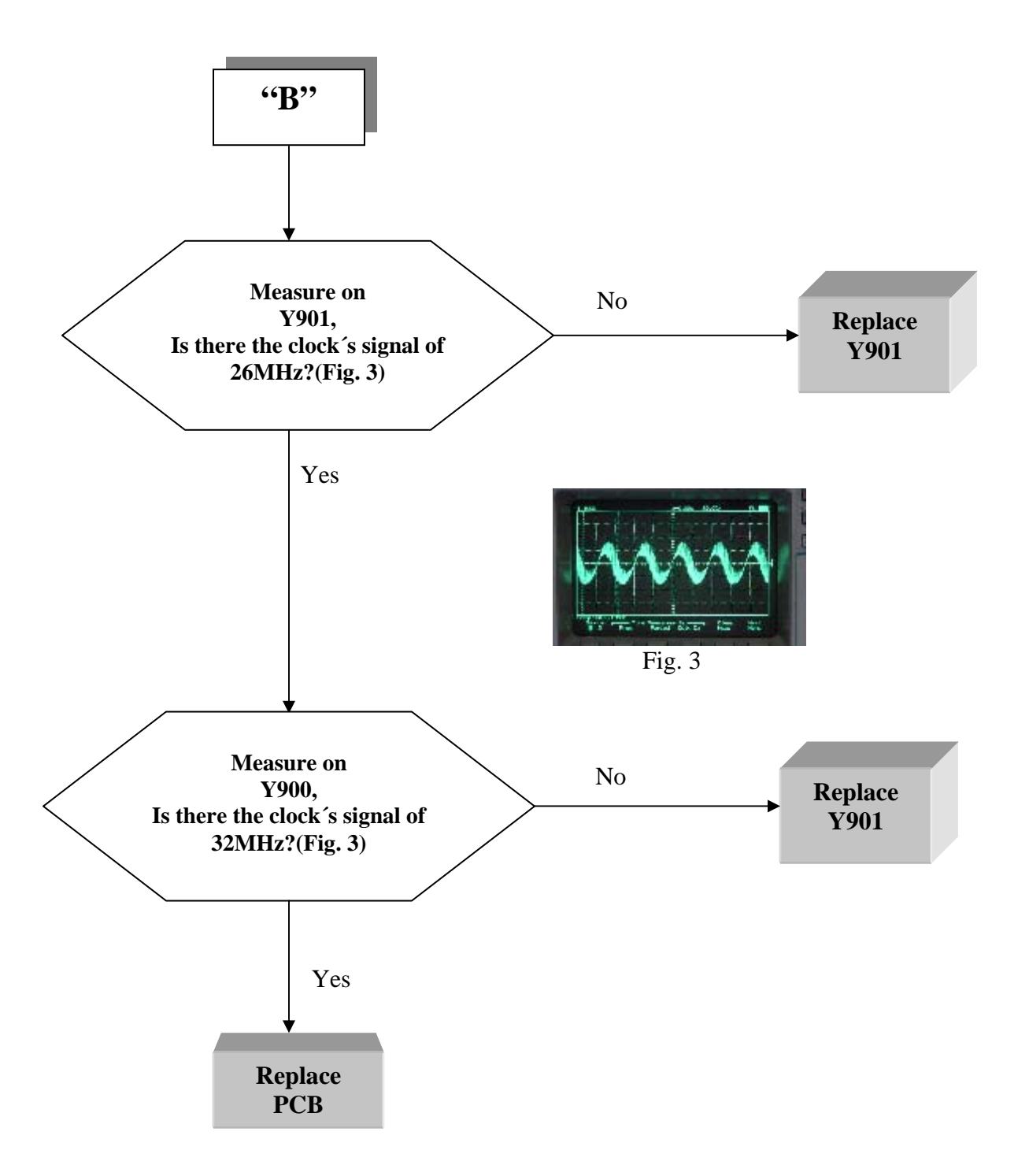

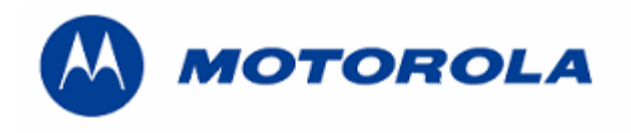

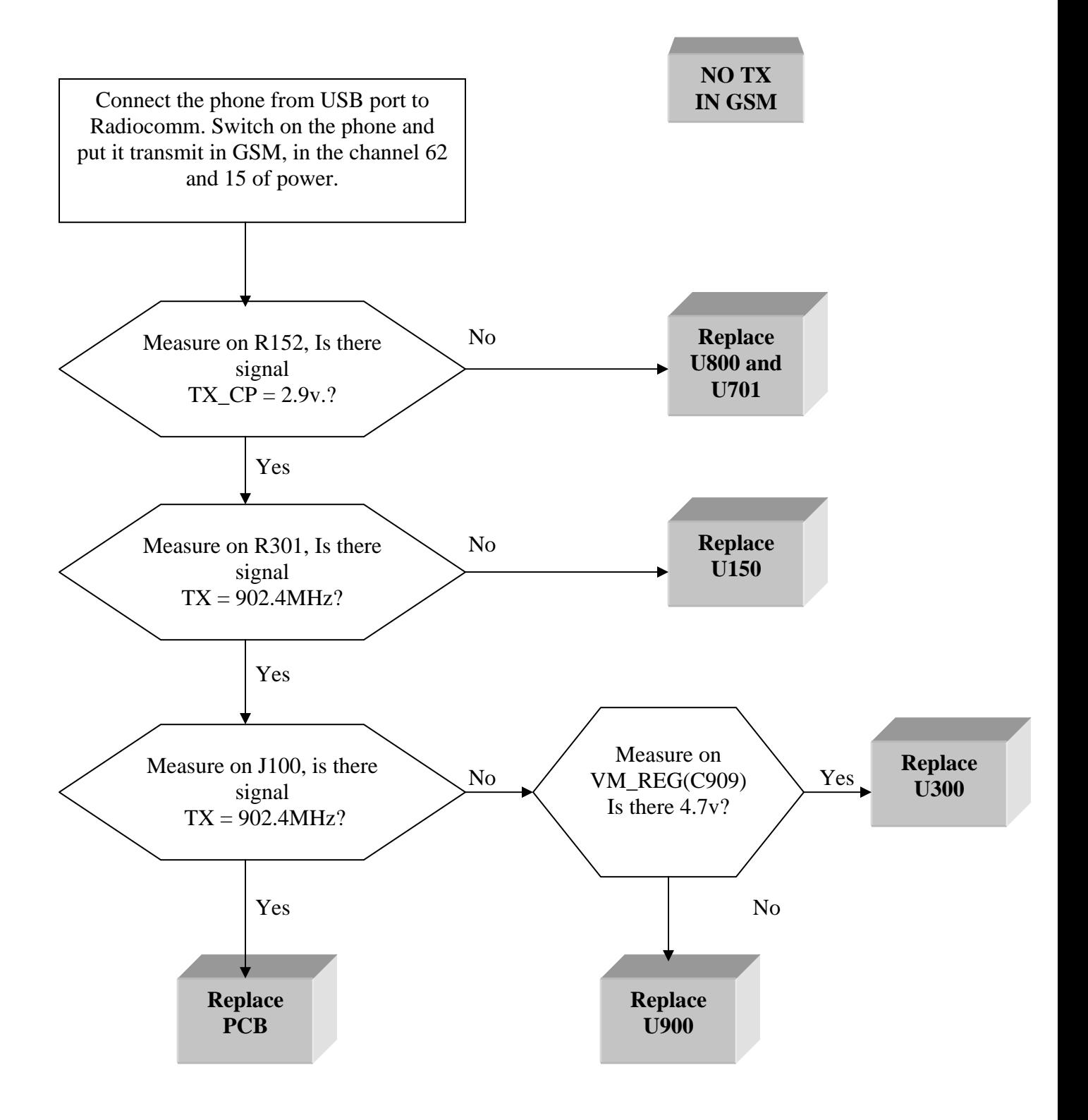

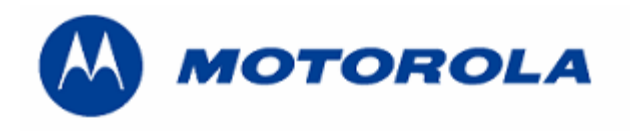

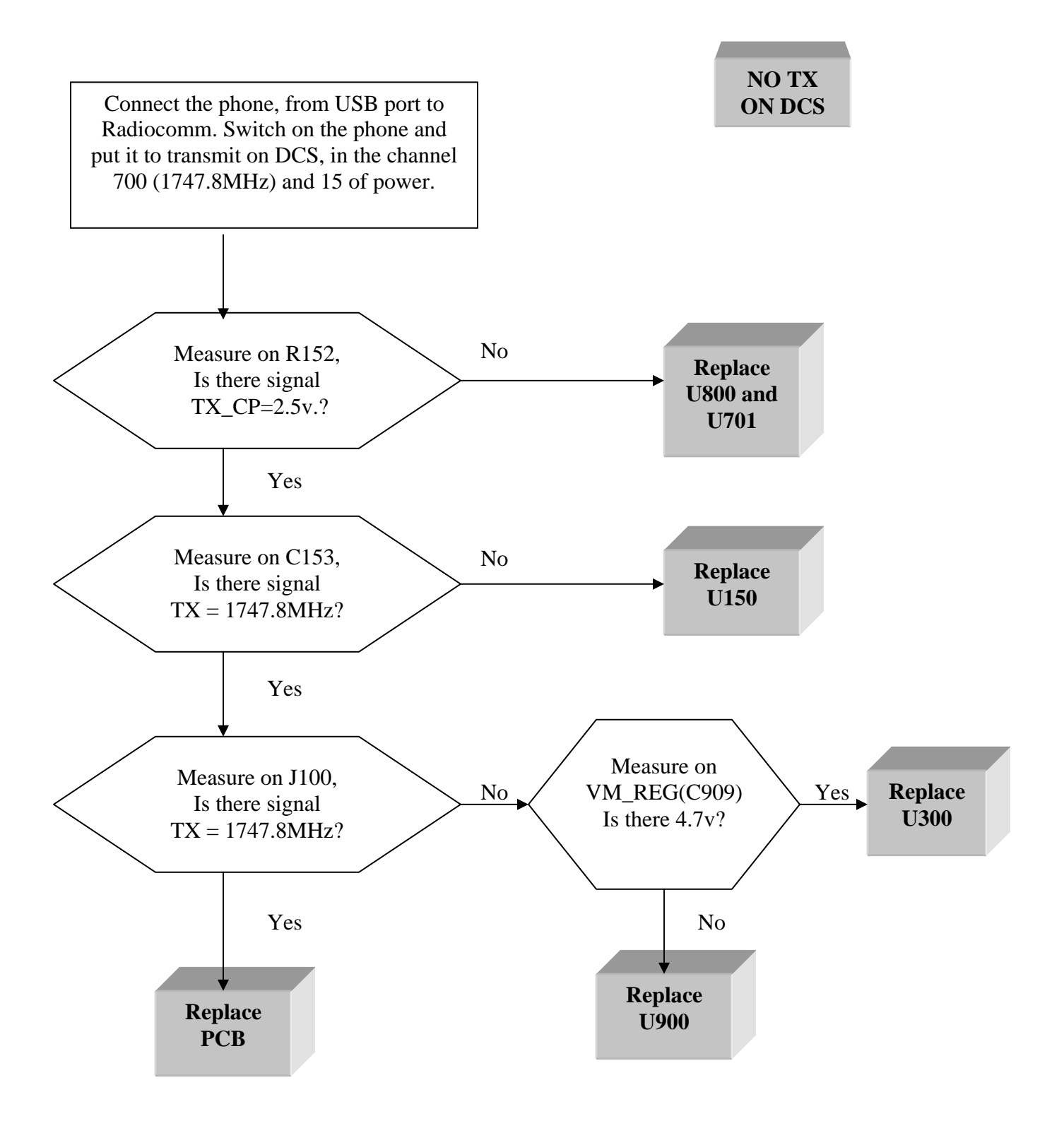

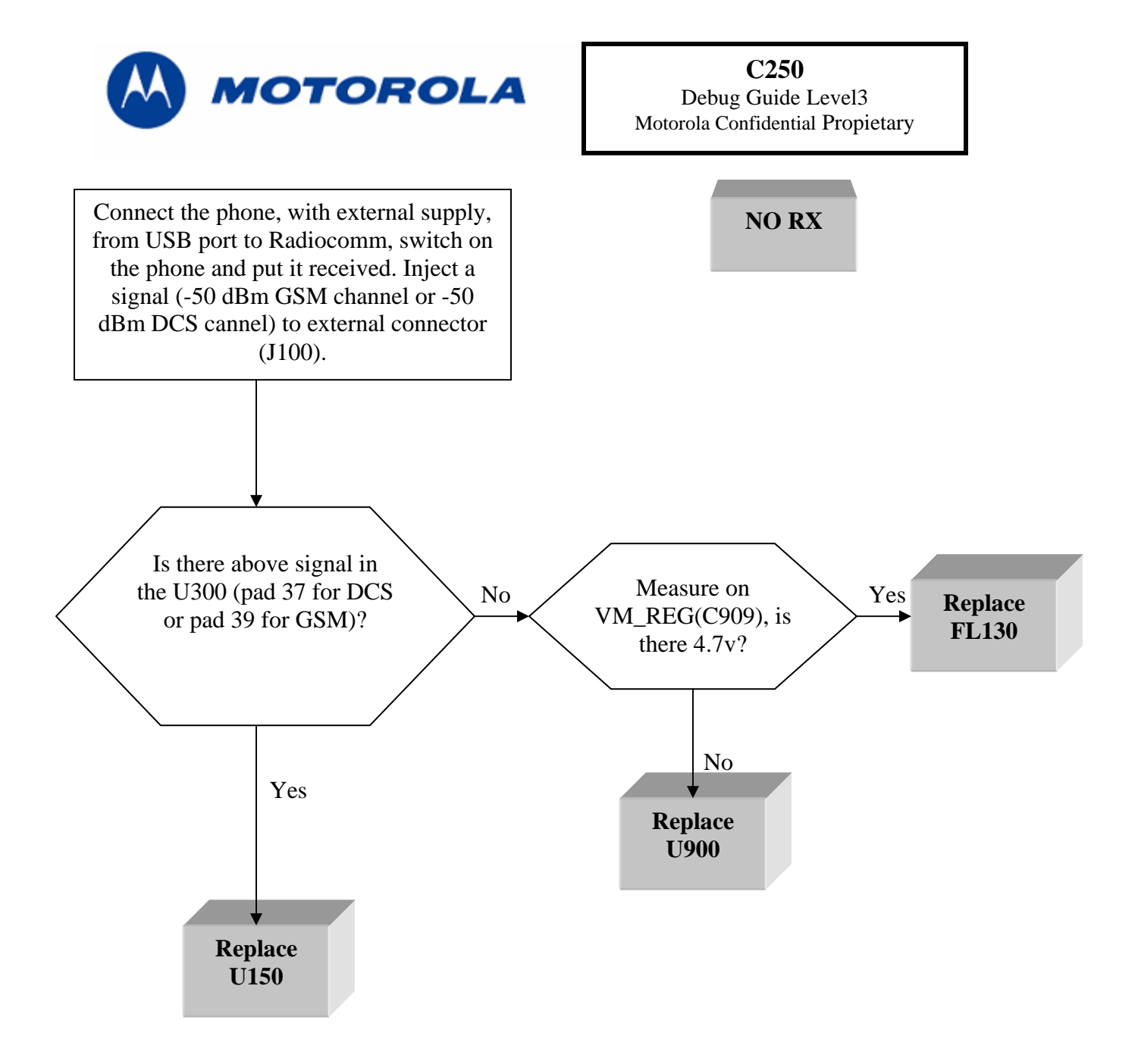

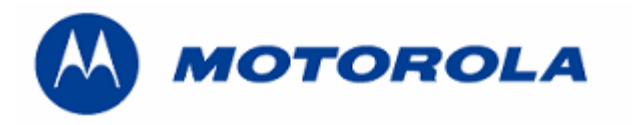

**C250**  Debug Guide Level3 Motorola Confidential Propietary

**NOTES**

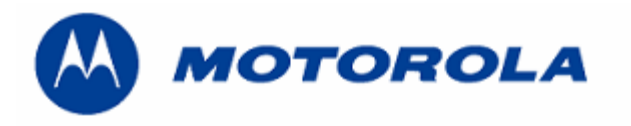

**C250**  Debug Guide Level3 Motorola Confidential Propietary

**NOTES**

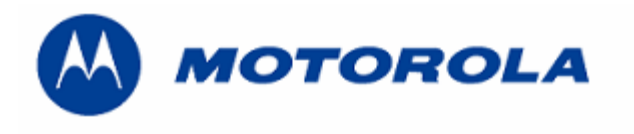

## **PROCEDURE FOR FLASH´S RECOVER C250**

1.- This procedure is only for no power up, power down in standby itself or "blocked", failures.

2.- Remove the R810.

3.- Connect the transceiver with a battery and mini-USB´port to Windows 2000 and PST program, after download this file:

## **R312ULS\_G\_09.10.1AR\_gsm\_flash\_dev.shx**

4.- Add R810.

5.- Flashing the phone with a normal flash, with a battery and mini-USB´port to Windows 2000 and PST progam.

6.- After downloading the 44 NVM/elements, phasing the transceiver with GPGATE.

- 7.- Master Reset and Master Clear.
	- To read the NVM / Seem Elements from a golden unit:
	- 1.- Connect the transceiver to Internal Radiocomm, INITIALIZE it and SUSPEND it.
	- 2.- Select PHONE and NV/SEEM.
	- 3.- In PRODUCT select the platform.
	- 4.- Select READ.
	- 5.- Save the NVM / elements with a product´s name

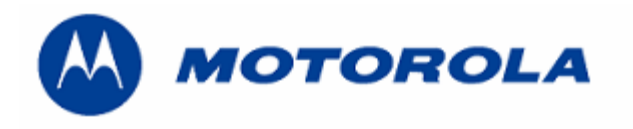

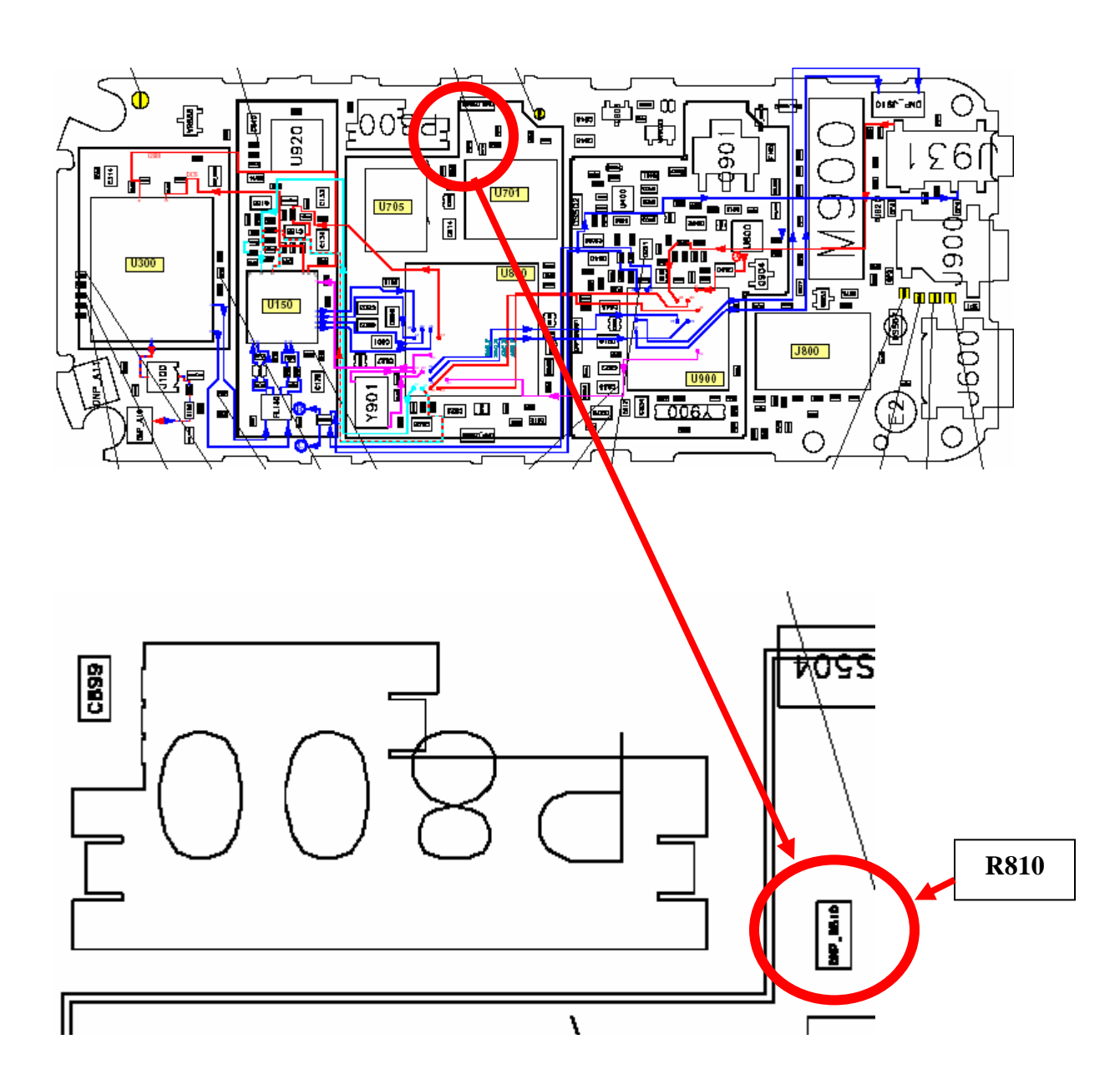